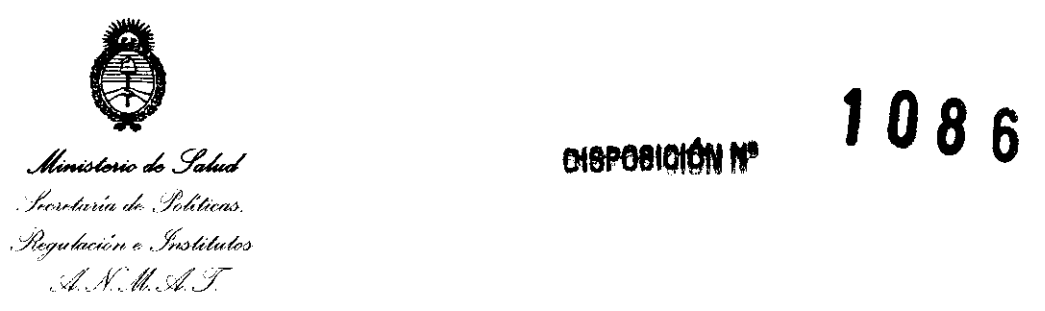

#### BUENOS AIRES, 2 **3 FE8 2012**

VISTO el Expediente Nº 1-0047-11943-11-0 del Registro de esta Administración Nacional de Medicamentos, Alimentos y Tecnología Médica (ANMAT), y

#### CONSIDERANDO:

Que por las presentes actuaciones PHILlPS ARGENTINA S.A. solicita se autorice la inscripción en el Registro Productores y Productos de Tecnología Médica (RPPTM) de esta Administración Nacional, de un nuevo producto médico.

Que las actividades de elaboración y comercialización de productos médicos se encuentran contempladas por la Ley 16463, el Decreto 9763/64, y MERCOSUR/GMC/RES. Nº 40/00, incorporada al ordenamiento jurídico nacional por Disposición ANMAT N° 2318/02 (TO 2004), y normas complementarias.

Que consta la evaluación técnica producida por el Departamento de Registro.

Que consta la evaluación técnica producida por la Dirección de Tecnología Médica, en la que informa que el producto estudiado reúne los requisitos técnicos que contempla la norma legal vigente, y que los establecimientos declarados demuestran aptitud para la elaboración y el control de calidad del producto cuya inscripción en el Registro se solicita.

Que los datos identificatorios característicos a ser transcriptos en los proyectos de la Disposición Autorizante y del Certificado correspondiente, han sido convalidados por las áreas técnicas precedentemente citadas.

Que se ha dado cumplimiento a los requisitos legales y formales que contempla la normativa vigente en la materia.

Que corresponde autorizar la inscripción en el RPPTM del producto médico objeto de la solicitud.

Que se actúa en virtud de las facultades conferidas por los

 $\sqrt{ }$ 

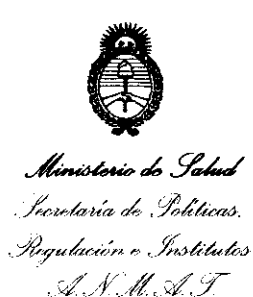

**1086 CASPOBIOION Nº** 

Artículos 8°, inciso 11) y 100, inciso i) del Decreto 1490/92 y por el Decreto 425/10.

Por ello;

# EL INTERVENTOR DE LA ADMINISTRACIÓN NACIONAL DE MEDICAMENTOS, ALIMENTOS Y TECNOLOGÍA MÉDICA

#### DISPONE:

ARTICULO 1°- Autorízase la inscripción en el Registro Nacional de Productores y Productos de Tecnología Médica (RPPTM) de la Administración Nacional de Medicamentos, Alimentos y Tecnología Médica del producto médico de marca PHILlPS, nombre descriptivo Sistema de Gestión de imágenes de mamografía y nombre técnico Sistema de archivo y comunicación de imágenes, de acuerdo a lo solicitado por PHILlPS ARGENTINA S.A., con los Datos Identificatorios Característicos que figuran como Anexo I de la presente Disposición y que forma parte integrante de la misma.

ARTICULO 2° - Autorízanse los textos de los proyectos de rótulo/s y de instrucciones de uso que obran a fojas 71 y 59 a 70 respectivamente,

figurando como Anexo II de la presente Disposición y que forma parte integrante de la misma.

ARTICULO 30 - Extiéndase, sobre la base de lo dispuesto en los Artículos precedentes, el Certificado de Inscripción en el RPPTM, figurando como Anexo **III** de la presente Disposición y que forma parte integrante de la misma.

ARTICULO 4° - En los rótulos e instrucciones de uso autorizados deberá figurar la leyenda: Autorizado por la ANMAT PM-1103-111, con exclusión de toda otra leyenda no contemplada en la normativa vigente.

ARTICULO 5°- La vigencia del Certificado mencionado en el Artículo 30 será por cinco (5) años, a partir de la fecha impresa en el mismo.

ARTICULO 6° - Regístrese. Inscríbase en el Registro Nacional de Productores y Productos de Tecnología Médica al nuevo producto. Por Mesa de Entradas

 $\sqrt{ }$ 

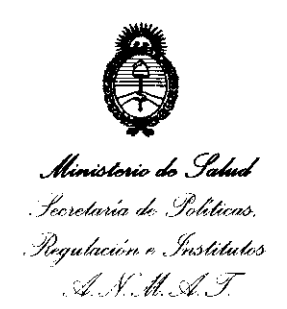

**DISPOSICIÓN Nº** 

1086

notifíquese al interesado, haciéndole entrega de copia autenticada de la presente Disposición, conjuntamente con sus Anexos I, II y III. Gírese al Departamento de Registro a los fines de confeccionar el legajo correspondiente. Cumplido, archívese.

Expediente Nº 1-0047-11943-11-0 DISPOSICIÓN Nº

 $\frac{1}{2}$  $086$ 

Dr. OTTO A. ORSINGHER **SUB-INTERVENTOR A.N.M.A.T.** 

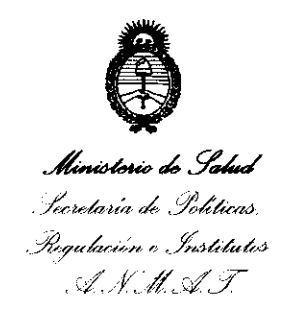

#### ANEXO I

# DATOS IDENTIFICATORIOS CARACTERÍSTICOS del PRODUCTO MÉDICO inscripto en el RPPTM mediante DISPOSICIÓN ANMAT Nº .............................

Nombre descriptivo: Sistema de Gestión de imágenes de mamografía.

Código de identificación y nombre técnico· UMDNS: 17-960 Sistema de archivo y comunicación de imágenes.

Marca: PHILIPS.

Clase de Riesgo: Clase II.

Indicación autorizada: Es un paquete de software de estación de trabajo que permite la visualización, la manipulación, la comunicación y la cuantificación de las imágenes de los dispositivos de adquisición de imágenes médicas, como mamografía computarizada y digitales e imágenes US y MRI. Su finalidad es la facilitar la comparación del los estudios de mamas actual y previos, administrar las observaciones del usuario y proporcionar planillas de informes especificas.

Modelo: Multi-modality Breast Applications.

Condición de expendio: Venta exclusiva a profesionales e instituciones sanitarias.

Nombre del fabricante: PHILIPS MEDICAL SYSTEMS B.V ..

1086

Lugar de elaboración: Veenpluis 4-6. 5684 PC Best, Países Bajos.

Expediente NO 1-0047-11943-11-0 DISPOSICIÓN Nº

Dr. OTTO A. ORSINGHFR **SUS .. INTERVENTUR A.lS.M.A.T.** 

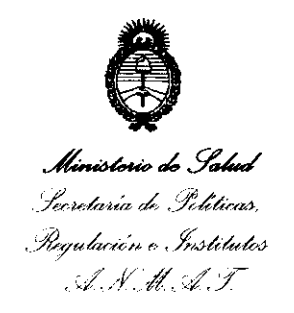

#### ANEXO II

TEXTO DEL/LOS RÓTULO/S e INSTRUCCIONES DE USO AUTORIZADO/S del PRODUCTO MÉDICO inscripto en el RPPTM mediante DISPOSICIÓN ANMAT Nº

سيد مسته

Wringh

Dr. OTTO A. ORSINGHER<br>SUB-INTERVENTOR<br>A.N.M.A.T.

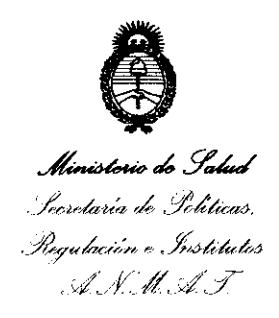

#### **ANEXO III**

#### **CERTIFICADO**

Expediente Nº: 1-0047-11943-11-0

El Interventor de la Administración Nacional de Medicamentos, Alimentos y Tecnología Médica (ANMAT) certifica que, mediante la Disposición Nº  $\therefore$  **1. U. 8. 6**, y de acuerdo a lo solicitado por PHILIPS ARGENTINA S.A., se autorizó la inscripción en el Registro Nacional de Productores y Productos de Tecnología Médica (RPPTM), de un nuevo producto con los siguientes datos identificatorios característicos:

Nombre descriptivo: Sistema de Gestión de imágenes de mamografía.

Código de identificación y nombre técnico UMDNS: 17-960 Sistema de archivo y comunicación de imágenes.

Marca: PHILIPS

Clase de Riesgo: Clase II.

Indicación autorizada: Es un paquete de software de estación de trabajo que permite la visualización, la manipulación, la comunicación y la cuantificación de las imágenes de los dispositivos de adquisición de imágenes médicas, como mamografía computarizada y digitales e imágenes US y MRI. Su finalidad es la facilitar la comparación del los estudios de mamas actual y previos, administrar las observaciones del usuario y proporcionar planillas de informes especificas.

Modelo: Multi-modality Breast Applications

Condición de expendio: Venta exclusiva a profesionales e instituciones sanitarias.

Nombre del fabricante: PHILIPS MEDICAL SYSTEMS B.V..

Lugar de elaboración: Veenpluis 4-6, 5684 PC Best, Países Bajos.

Se extiende a PHILIPS ARGENTINA S.A. el Certificado PM-1103-111, en la Ciudad de Buenos Aires, a ...  $2.3.$ F.E.E...  $26.26$ ..., siendo su vigencia por cinco (5) años a contar de la fecha de su emisión.

DISPOSICIÓN Nº

 $\mathbb{J} \ \emptyset \ \partial \ \mathbb{R}$ 

**Dr. OTTO A. ORSINGHER SUB-INTERVENTOR**  $ANMAT$ 

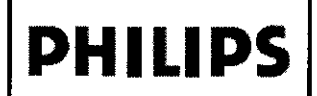

**PHILIPS** Multi-modality Breast Applications INSTRUCIONES DE USO Anexo III.B

 $\sqrt{M.A}$ FOLIO  $\sqrt[0]{20}$ GIP

Importado por: Philips Argentina S.A. Vedia 3892. Ciudad de Buenos Aires· Argentina Fabricado por: Philips Medical Systems Nederland B.V. 4-6 Veenpluis. 5684 PC Best. Países Bajos

### Multi-modality Breast Applications

#### Sistema de Gestión de Imágenes de mamografía

Condición de Venta:

 $c_{\epsilon}$ 

Director Técnico: Ing. Javier Jorge Schneider. Mal. N"4863

#### Autorizado por la ANMAT PM-1103-111

#### **ADVERTENCIAS**

#### Uso previsto y compatibilidad

- No utilIce este software pora equipos médicos con nIngún propósito distinto del *previsto.*
- No utilice este software para equipos médicos con ningún equipo o programa que no *haya* sido *homologado* por *Phlllps Medica'* Systems. L:t utilizaCión de este software para equIpas médicos para otros fines no previstos o con componentes de software o de equipo no compatibles puede ocasionar lesiones fisicas graves e Induso mortales, originar diagnósticos equivocados y provocar la pérdida o el deterioro de dotos del paciente.

#### 3.2 USO PREVISTO

Multi-modality Breast Applications es un paquete de software de estación de trabajo que permite la visualización, la manipulación, la comunicación y la cuantificación de las imágenes. Recibe datos de imágenes de los dispositivos de adquisición de imágenes médicas. como mamografias computarizadas y digitales e imágenes US y MRI, Y de los archivos de imágenes. Admite los estudios de adquisición multimodalidad de imágenes de las mamas. Su finalidad es facilitar la comparación de los estudios de las mamas entre el estudio actual y los estudios previos, administrar las observaciones del usuario y proporcionar plantillas de informe específicas. Multi-modality Breast Applications se conecta con los dispositivos especificados para el análisis de imágenes.

#### 3.3

#### Acerca de IntelliSphere Breast Workspace

EllntelliSphere Breast Workspace consta de lo siguiente:

- 1 Estación de trabajo MammoDiagnost VU
- 2 (Opción) Multi·modality Breast Applications
- 3 (Opción con Multi-modality Breast Applications) DynaCAD

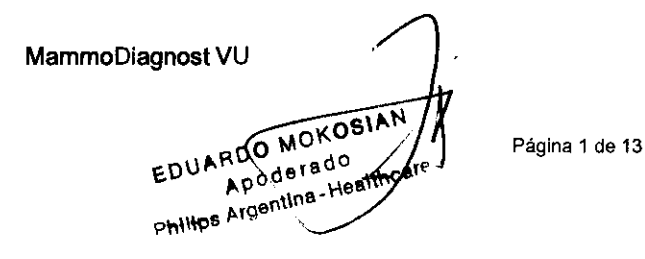

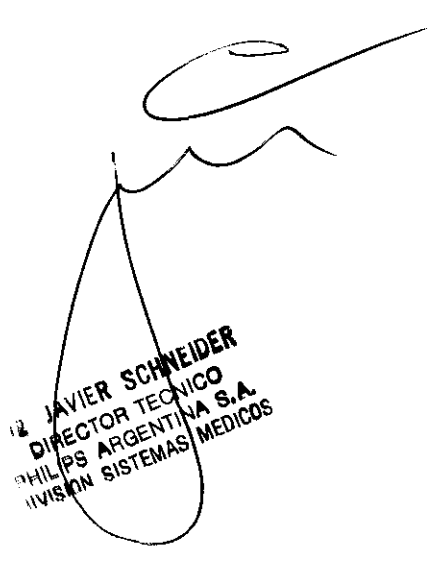

#### **PHILIPS** Multi-modality Breast Applications INSTRUCIONES DE USO Anexo I1I.B

8  $\overline{b}$ 

 $Q.M.A$ 

 $\pmb{\omega}$ 

MammoDiagnost VU es una estación de trabajo dedicada para el cribado mamográfico y el diagnóstico. MammoDiagnost VU proporciona una lista de trabajo y funciones de visualización y valoración (incluida/a lectura<sup>OLIO</sup> de doble ciego).

Las imágenes se muestran en los monitores de diagnóstico en escala de grises, lo que hace que la estadoria  $O$  $G$ <sub>A</sub> trabajo MammoDiagnost VU sea especialmente útil para las imágenes de rayos X de mamografía. La estación de trabajo de Philips MammoDiagnost VU esta diseñado para la visualización, manipulación, creación de informes y comunicación de imágenes de mamografia digitales (imágenes DICOM "para presentación"), además de otras modalidades de imagen. Se conecta con las estaciones de adquisición de mamografías y equipos de almacenamiento de imágenes, impresión y CAD mediante el estándar DICOM u otra interfaz similar. Philips MammoDiagnost VU se utiliza con monitores de alta resolución para la selección y el diagnostico en mamografías;

#### ESquema general

El esquema siguiente muestra un contexto hospitalario típico para MammoDiagnost VU. Las lineas discontinuas representan elementos opcionales.

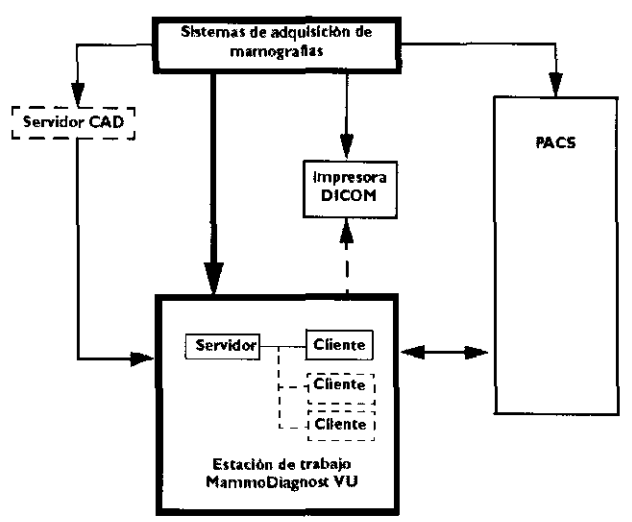

Esta estación de trabajo no es un archivo grafico permanente de la Información del paciente. Se utiliza como almacenamiento temporal de la información. Para un almacenamiento a largo plazo, deberá guardar también toda la información del paciente en un sistema de archivo (por ejemplo, PACS).

MammoDiagnost VU solo admite los siguientes tipos de imagen: MG, DX, RC, RM de mama, US de mama, SC, mamografía SR CAD, FPEG. Otras combinaciones de modalidad y parte del cuerpo no son compatibles.

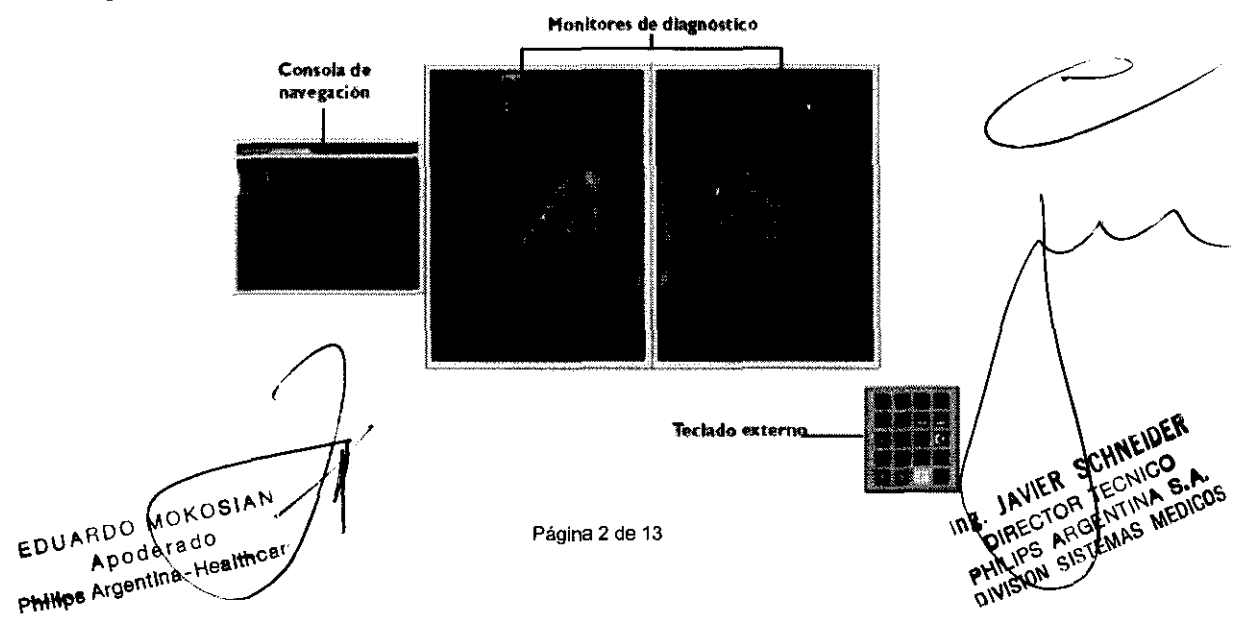

# **PHILIPS**

#### Multi-modality Breast Applications INSTRUCIONES DE USO Anexo III.B

#### Monitor a color (consola de navegación)

Configuración de la resolución de los colores del monitor. MammoDiagnost VU requiere un ajuste de color d monitor de al menos 24 bits.

#### Monitores en blanco y negro (monitores de diagnostico)

Solo se pueden utilizar monitores de diagnostico autorizados con MammoDiagnost VU.

Philips autoriza el uso de los siguientes monitores de diagnostico con MammoDiagnost VU:

- Monitor WIOE de 5 mega-píxeles: modelo IF2105MP
- Monitor Barco de 5 mega-píxeles: modelo Coronis 5MP

#### **Multi-modality Breast Applications**

Multi-modality Breast Applications es un producto opcional de IntelliSphere Breast Workspace. Multi· modality Breast Applications se usa para:

- Ver y analizar los datos de las mamografias y las imágenes de ultrasonidos.
- Ver y analizar los datos de las imágenes RM.
- Indicar las observaciones y valorarlas según la clasificación de BI-RADS®.
- Analizar (con DynaCAD) una observación encontrada en los datos de las imágenes RM.
- Crear un informe de pruebas.

Las imágenes US y RM se muestran en el monitor de generación de informes en color dedicado.

Multi-modality Breast Applications solo admite los siguientes tipos de imágenes: MG, DX, RC, RM de

mama, US de mama, SC, mamografia SR CAD, FPEG (formato de presentación DICOM). Otras

combinaciones de modalidad y parte del cuerpo no son compatibles.

NOTA Se admiten imágenes RM de mamas adquiridas con determinados sistemas de fabricantes distintos de Philips. Para obtener información detallada acerca de los sistemas admitidos. póngase en contacto con el administrador del sistema. Si se muestra el mensaje [Datos no comprobados]. los datos se han adquirido mediante un modelo del sistema no probado por Philips con esta aplicación. En este caso, puede seguir trabajando. No obstante. tenga precaución *y* sea critico cuando interprete los datos. Los posibles problemas son:

- Adquisiciones dinámicas no reconocidas.

- Información temporal incorrecta.

 $\setminus$ 

 $\diagup$ 

**JAVIER SCHNEIDER JAVIER SCHNELLOON** NIER SUMMOG.A **EN TECNIC B.A.CO.**<br>TOR TELTINA B.A.CO.CO.<br>ARGENAS MEDICOS

DynaCAD es un producto opcional de IntelliSphere Breast Workspace.

DynaCAD es una workstation con un paquete de software de procesamiento posterior utilizado para ver y analizar estudios de resonancia magnética (RM).

DynaCAD proporciona un análisis automático en profundidad de los datos de las imágenes RM.

DynaCAD admite la evaluación de datos dinámicos de RM adquiridos durante la administración de un agente de contraste. Este paquete de software registra automáticamente adquisiciones seriales de imágenes de pacientes para minimizar el impacto del movimiento del paciente, segmenta y clasifica los tipos de tejidos mediante características de mejora (mapas de imágenes paramétricas) y realiza otras funciones de procesamiento posterior definidas por los usuarios tales como sustracción de imágenes, reformateo multiplanares y proyecciones de máxima intensidad. La información obtenida se puede mostrar en diferentes formatos, tales como una imagen paramétrica superpuesta sobre una imagen de origen. Los resultados, tales como las gráficas e imágenes para métricas, pueden almacenarse como capturas de pantalla en formato DICOM o pueden imprimirse en una pelícUla o en papel mediante una impresora color.

Todas las imágenes en formato DICOM se pueden ver utilizando DynaCAD; sin embargo. las mamografías no deben interpretarse desde esta terminal de trabajo. DynaCAD realiza detección asistida por computadora (CAD) para exámenes de captación de contraste dinámico tales como RM y TC (tomografía computarizada). Además,

Página 3 de 13

EDUARDO MOKOSIAN Apoderado Philips Argentina-Healthcar

 $\leftrightarrow M.A.$ FOLIO 64 <sup>ζ</sup> 0GIA

*'OllA* 

# **PHILIPS** Multi-modality Breast Applications<br>INSTRUCIONES DE USO Anexo III.B

DynaCAD proporciona una herramienta de planificación de intervenciones que brinda asistencia a la orientación proporcionada por la RM de procedimientos percutáneos para senos.<br>Al os interpretede par un mádico celificado, cato dispositivo preparariar información que que un de centralita

Al ser interpretado por un médico calificado, este dispositivo proporciona información que puede resultar utilidad para la detección sistémica, el diagnóstico, el monitoreo y la planificación de intervenciones. Las ~ ..... 6.~ .. , .. !J decisiones sobre el manejo de pacientes no deben depender exclusivamente de los resultados de los aná it--*O* \*~ efectuados por DynaCAD.

#### EQUIPO A UTILIZAR

Este software para equipos médicos debe instalarse en un equipo informático adecuado.

Deben seguirse las instrucciones relativas a la Seguridad eléctrica y mecánica del equipo informático utilizado.

#### 3.4; 3.9 Multi-modality Breast Applications

Nombres y uso de los monitores

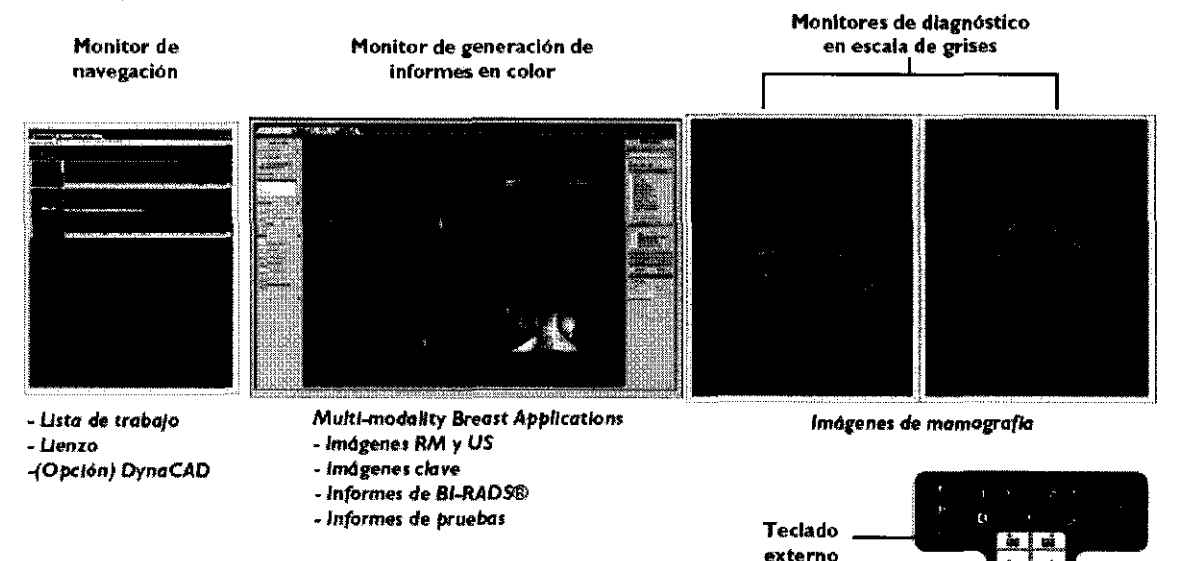

Nombres y uso de los monitores (cursiva). Ademas, se muestra el teclado de mamografía usado para revisar los casos de pacientes en los monitores de dlagnostico.

#### Monitor de navegación (monitor en color)

El monitor en color de la izquierda es el monitor de navegación. Se muestra uno de los siguientes elementos: elementos:<br>elementos:<br>• Lista de trabajo siguientes<br>
<del>Constitution</del><br>
Malinamica.

R SCHINE"CO ...

, IN THE OR TELLINA MEDICOS

 $\setminus$  $\overline{\phantom{a}}$ 

- Página del lienzo
- Aplicación DynaCAD (opcional), para analizar una observación en una secuencia de RM dinámica.

#### Monitor de generación de informes en color

En el monitor de generación de informes de pruebas en color se muestra Multi-modality Breast Applications. Se pueden mostrar imágenes RM y US, informes de pruebas e imágenes clave (RM, US y MG). Multi-modality Breast Applications incluye varias actividades: Visualización, Análisis e Informes. (~

Página 4 de 13

EDUARDO MOKQSIAN Apodera dO Philips Argentina - Healthcar

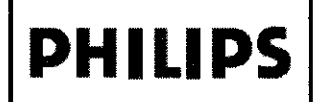

# **PHILIPS** Multi-modality Breast Applications **8**

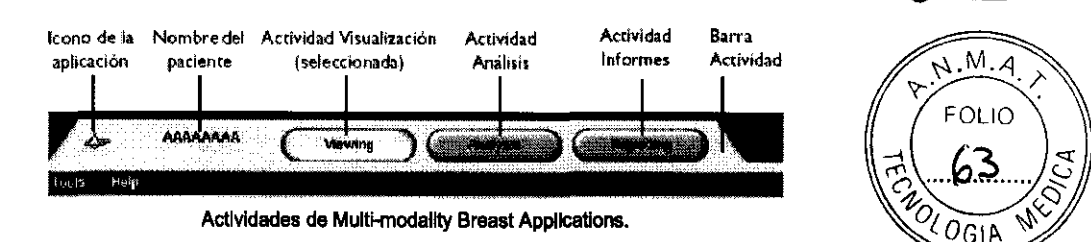

**Puede alternar entre las actividades cuando se desee.** 

#### Monitores de diagnóstico en escala de grises

**Al ver el caso de un paciente, en los monitores en escala de grises se muestran las mamografías. En**  Multi-modality Breast Applications. las imágenes se presentan en los monitores según una serie de reglas predefinidas. Además. las imágenes se pueden presentar manualmente en los monitores en **escala de grises.** 

#### Flujo de trabajo tfpico

El siguiente flujo de trabajo tipico es para MammoDiagnost VU y la opción Multi-modality Breast Applications. La funcionalidad de MammoDiagnost VU (pasos 1. 3 Y 4 siguientes) se describe en las **instrucciones de uso correspondientes.** 

- 1. Seleccione un examen de la lista de trabajo.
- 2. Revise el caso del paciente con:

• Multi-modalily Breast Applications, que incluye las siguientes actividades:

- 'Visualización' (consulte el apartado 6, página 33): se usa para revisar los exámenes de los **pacientes (por ejemplo, para comparar el examen seleccionado con los exámenes previos) y para**  etiquetar la secuencia de RM que contiene datos no reconocidos. El estado general de las mamas según BI-RADS® se pueden registrar en Visualización (o en Análisis o Informes).

**- 'Análisis': se usa para indicar las observaciones de diagnóstico, valorarlas según la clasificación de**  BIRADS ® y capturar imágenes clave para el informe de pruebas.

- 'Informes': se usa para revisar la información recopilada en Visualización y Análisis para el informe **de pruebas y para generar el informe de pruebas. Realice la evaluación general (si aún no lo ha**  hecho).

• MammoDiagnost VU: diseñado especialmente para la visualización de las imágenes MG mostradas en los monitores de diagnóstico en escala de grises de alta resolución.

3. Evalúe el examen.

4. Recupere y exporte los exámenes.

#### NOTAS • AI iniciar Multi-modality Breast Applications, puede usar Multi-modality Breast

#### Applicafjons *y* MammoDiagnosf vu.

• Multi-modalily Breast Applications crea un Informe de pruebas. El informe médico final se crea según la política del departamento (por ejemplo, en RIS o HIS).

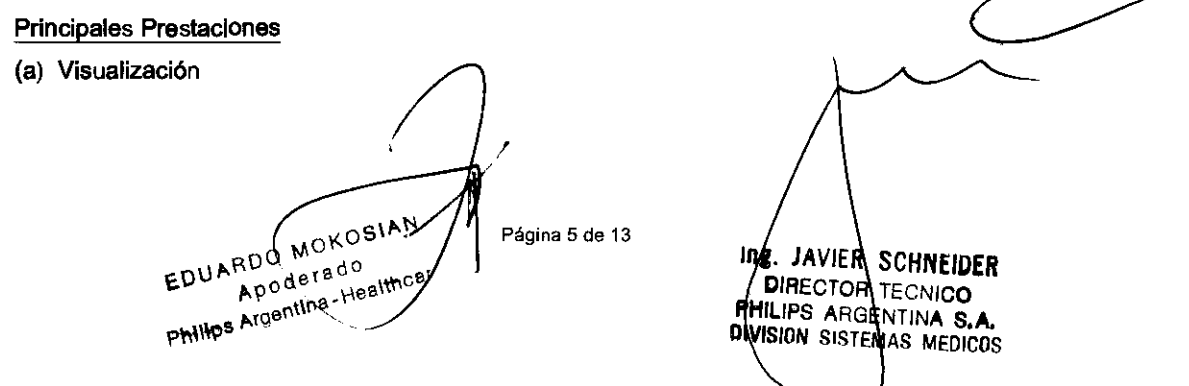

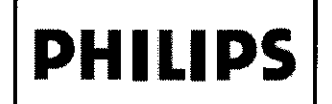

#### **Multi-modality Breast Applications INSTRUCIONES DE USO Anexo III.B**

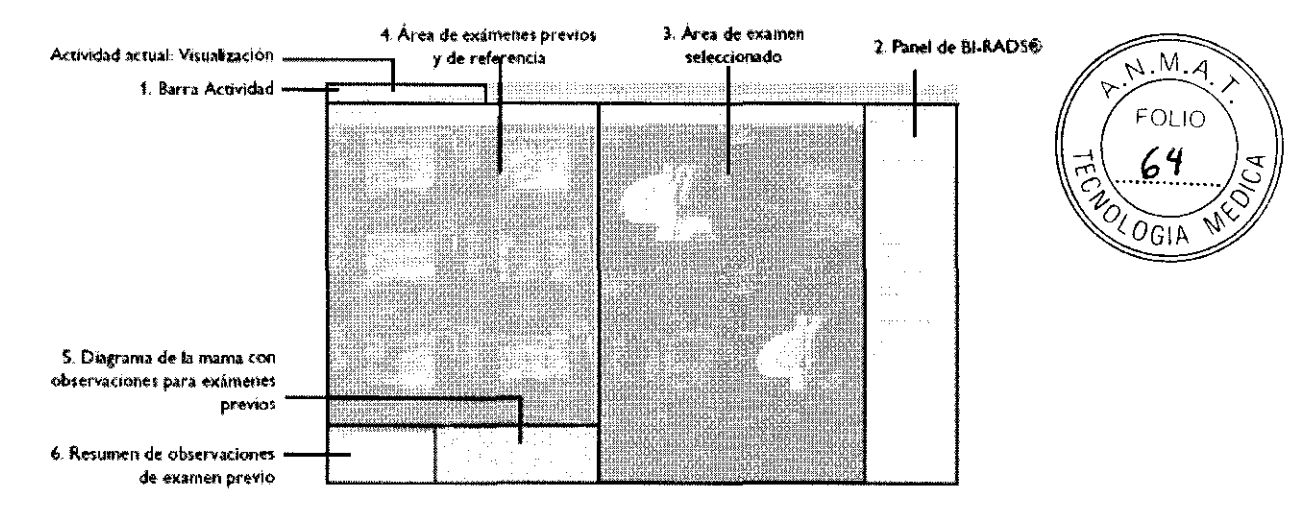

Areas de la pantalla para la visualización de exámenes en el monitor de generación de informes en color. Si el paciente no tiene exámenes previos, el área de exámenes previos y de referencia están en blanco.

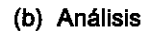

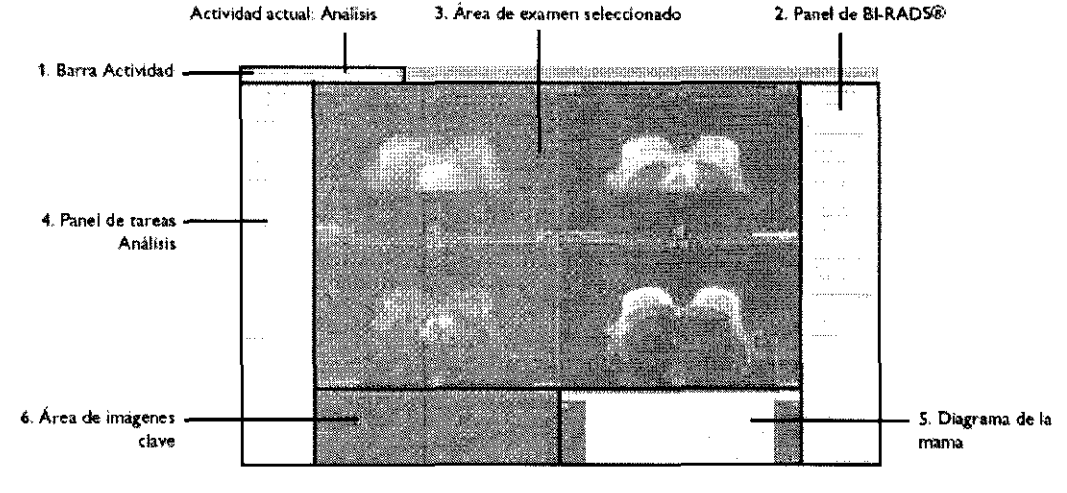

Disposición de pantalla predeterminada para analizar datos en el monitor de generación de informes en color.

#### Diagrama de la mama

En el Diagrama de la mama se muestra la posición de todas las observaciones. Solamente se puede seleccionar una observación. El diagrama se puede capturar como una imagen clave.

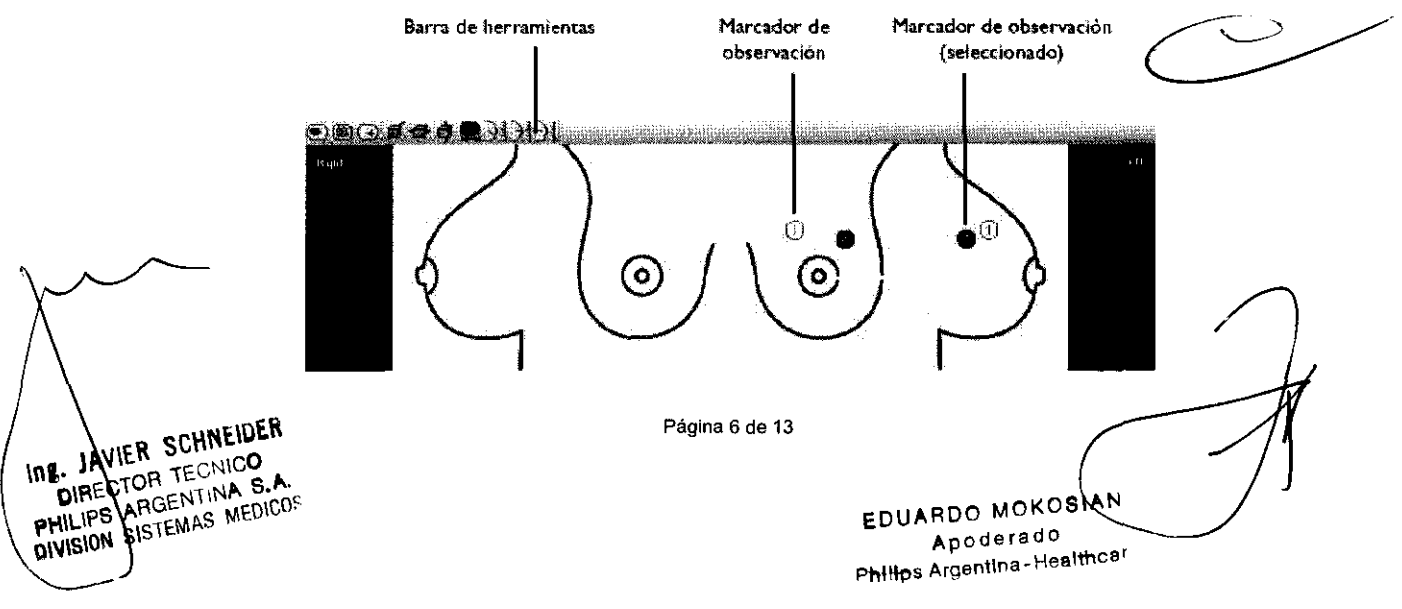

#### **PHILIPS** Multi-modality Breast Applications INSTRUCIONES DE USO Anexo I1I.B

#### Gráfico de la mama (Breast Chart) (solo RM)

Para las secuencias de RM con varias dinámicas, se crea automáticamente un gráfico de la intensidad de la señal como una función en Análisis. El Gráfico de la mama (Breast Chart) mu • La intensidad de la señal media en la región de interés (definida por el contorno del marcador observación seleccionado en una imagen MPR) en el tiempo.

• La intensidad de la señal en el punto de interés (punto indicado por el puntero del ratón en una imagen MPR) en el tiempo.

Una vez indicada una observación. el Gráfico de la mama (Breast Chart) se puede capturar como una imagen clave.

NOTAS · El [Gráfico de la mama] (Breast Chart) se crea para todas las presentaciones en paneles del análisis (protocolos de presentación) excepto para [Delimitación de mama} e [Imágenes clave}. El [Gráfico de la mama} (Breas! Chart) se ubica en el área de la pantalla usada también para mostrar las imágenes MRP D2. Si el gráfico no está visible, haga clic en la pestaña [Gráfico de la mama] (Breast Chart).

*• La escala de intensidad de la señal se ajusta automáticamente según los datos de la imagen.* 

• Para cambiar la forma y el tamaño del marcador, affastre las asas del marcador. También puede cambiar el tamaño del marcador con la rueda de desplazamiento del ratón.

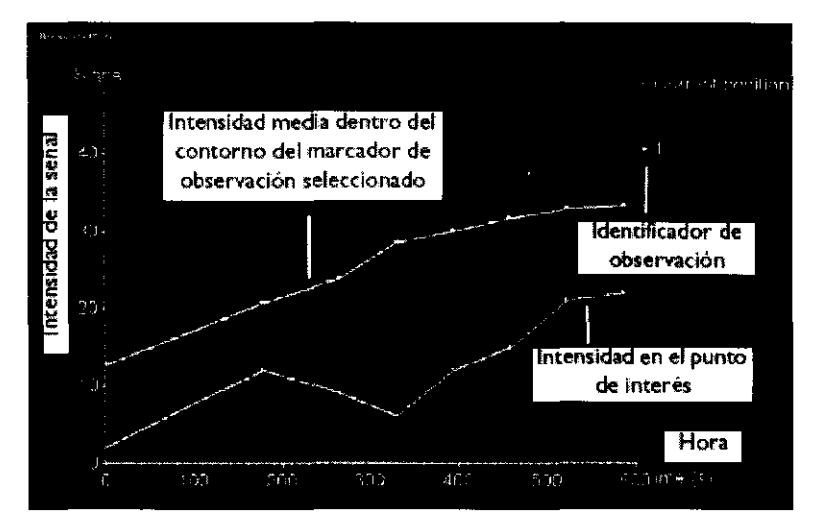

El gráfico de la mama (Breast Chart) de intensidad de señal como función temporal.

#### (e) Informe

El informe de Multi-modality Breast Applications es un informe de pruebas.

La información se agrega al informe mientras revisa el caso del paciente, realiza la evaluación, indica las observaciones, captura las imágenes clave y valora el examen según BI-RADS®. **El** informe está disponible al final del flujo de trabajo. El informe está estructurado para facilitar las sesiones de revisión clínica.

TO a

 $M.M.4$ **FOLIO** 

**ELOGIA** 

#### Estructura del informe

• Los detalles de cada observación comienzan en una página nueva y pueden ocupar varias páginas.

LAVIER SCHNEIDER LIAVIER SCHINEN INE ANTEN SECURE 川县 THE DIRECTOR TELLINA S.A.

Página 7 de 13

EDUARDO MOKOSIAN ARDO MUITO EDUARD Apoderado

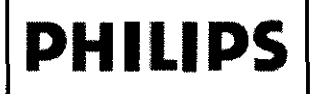

#### **Multi-modality Breast Applications INSTRUCIONES DE USO Anexo III.B**

 $10$ 

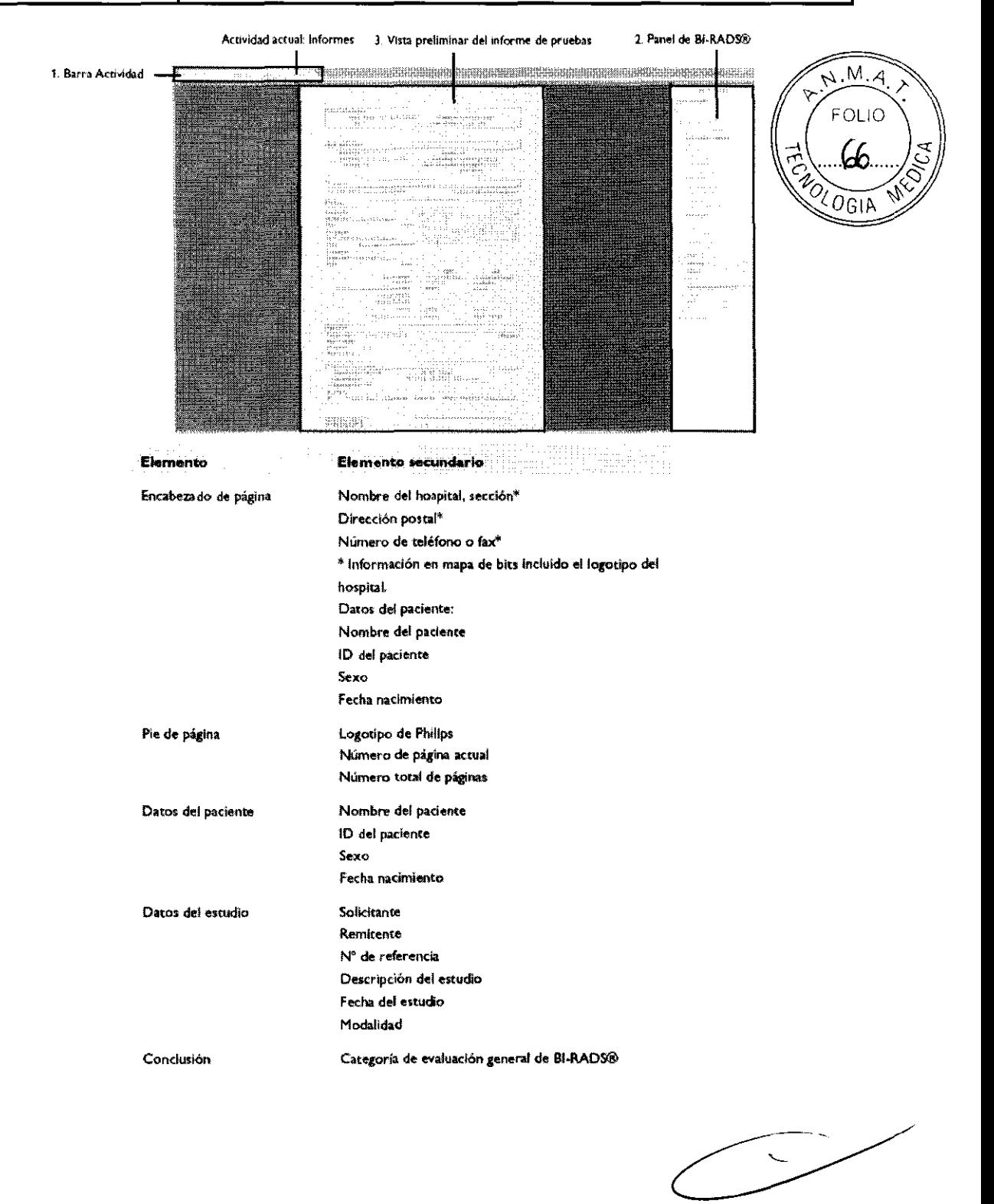

EDUARDO MOXIGIAN<br>EDUARDO MOXIGIAN<br>Online Argentina Yealthcar

Página 8 de 13

Ing. JAVIAR SCHNEIDER DIRECTOR TECNICO<br>PHILIPS ARGENTINA S.A.<br>DIVISION SISTEMAS MEDICO:

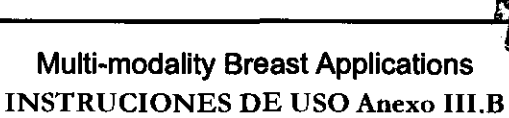

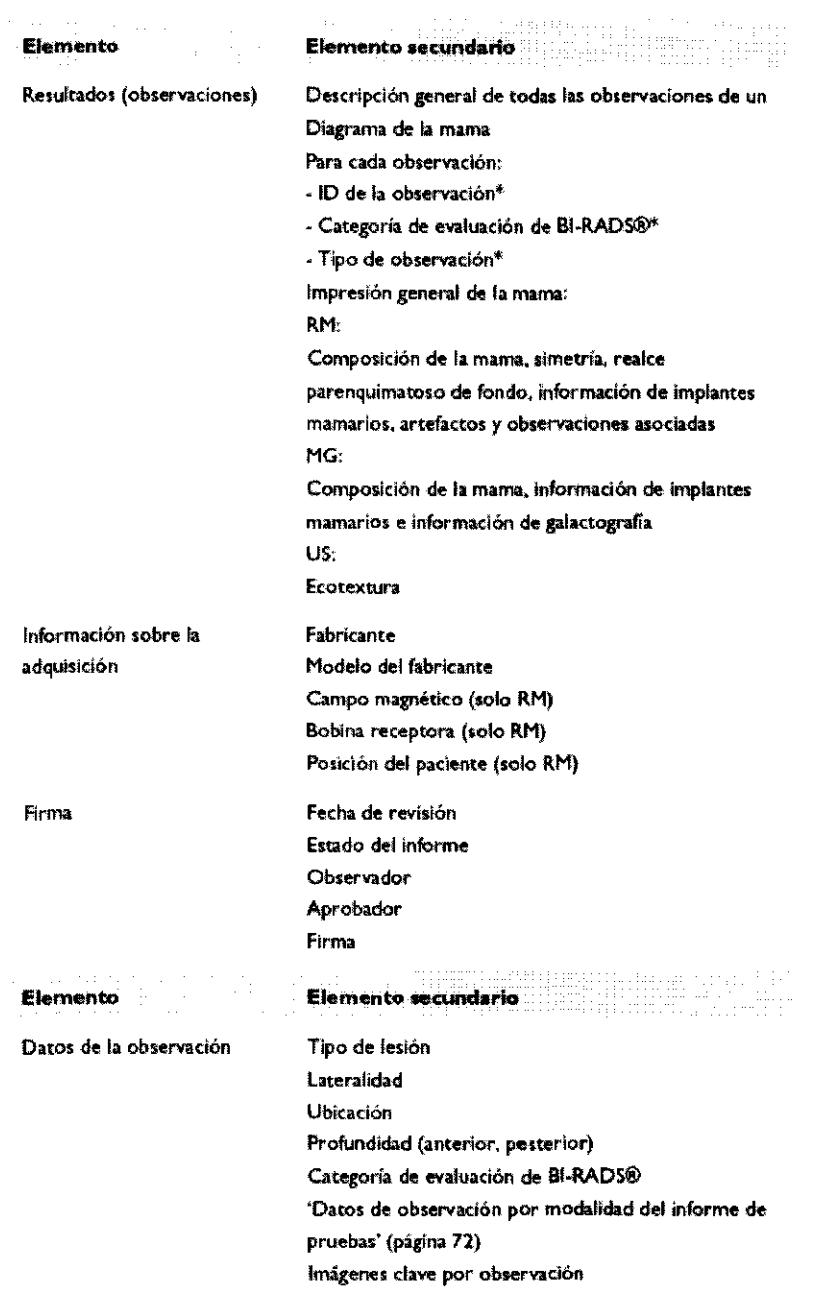

## Apagado

**PHILIPS** 

**A.**<br>No apague nunca el equipo informático con el Interruptor de APAGAR i ENCENDER. mientras est" ejecutándose *el software para* equIPos médIcos, *ya que* se puede *donar*  la integridad de los datos y ocasionar pérdida o deterioro de los mismos. Siempre debe<br>/ <sup>-</sup> salir de la aplicación antes de apagar el equipo informático. A.<br>No apague nunca el equipo informático con el interruptor de APAGAR i ENCENDER<br>mientras esté ejecutándose el software para equipos médicos, ya que se puede dañar<br>la integridad de los datos y ocasionar pérdida o deterioro

Mantenimiento planificado

EDUARDO MOKOSIAN

Página 9 de 13

THE JAVIER SCHNEIDER

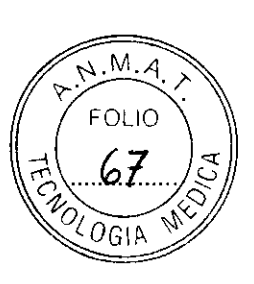

Este software para equipos médicos y el equipo informático donde está instalado requieren no sólo  $\pi$ , M.A. uso apropiado, sino también un mantenimiento planificado, El mantenimiento planificado es FOLIO fundamental para que el equipo siga funcionando en condiciones de seguridad, eficacia y fiabilid

#### Programa de Mantenimiento Planificado

Las tareas de mantenimiento planificado sólo pueden llevarlas a cabo técnicos de servicio cualificados y autorizados, y se explican de forma detallada en la documentación técnica que les suministra Philips Medical Systems a sus técnicos, y en la documentación del equipo informático en el que está instalado el software para equipos médicos.

En este contexto:

- o Cualificado significa estar habilitado legalmente para trabajar con este tipo de software y de equipo informático en la jurisdicción donde el software y el equipo estén ubicados.
- Autorizado significa que el fabricante y/o el organismo con autoridad sobre el equipo y el software para equipos médicos ha dado su aprobación.

Philips proporciona un servicio completo de reparaciones y mantenimiento planificado mediante contrato o a través de llamadas de asistencia. Solicite información detallada al servicio de mantenimiento local de Philips.

Aunque el usuario no tiene que realizar el mantenimiento planificado, si debe asegurarse de que el Programa de Mantenimiento Planificado se encuentra al día antes de utilizar el software para equipos médicos y el equipo informático. Tome contacto con el Representante Local de Philips Healthcare para coordinar tales tareas.

#### Mantenimiento y averías

## $\blacktriangle$

- **No** *utilice* **este software** *poro* **equipos médIcos** *para ninguna aplicación sin antes*  asegurarse de que el programa de mantenimiento planificado está al día.
- \* Si olguna parte del software, equipo Informático o sistema está (o parece estar) defectuosa o mai ajustada, NO UTILICE el sistema hasta que el problema se haya resuelto. *La utilización del software, equipo Informático* **o** *sistema* **con componentes defectuosos o** *mal ajustados* **puede causar lesiones eraves o** letales~ origInar dlagnó.ticos Incorrectos y provocar la pérdIda o el deterioro de datos del paciente.

68.

 $\alpha$ OGIA

3.11 Resolución de Problemas:

Tenga en cuenta que:

- Algunos monitores apagan sus pantallas tras un largo período de tiempos encendidos. Para evitar que se apague la pantalla mientras está trabajando, apáguela siempre que no la esté usando.
- Si ocurre un fallo de red en su instalación, las estaciones de trabajo Mammodiagnost VU y/o relacionadas con Multimodalily Breast Application se pondrán en modo de espera hasta que pueda restablecer la conexión.

AVIER SCHNEIVER **DIRECTOR TE NICO INVIER STEVALOR TE NICO**<br>DIRECTOR TE NICO<br>PHILIPP ARGENTINA S.<br>PHILIPP AISTEMAS MEDI - IRACTOR TENTINA S.CO.<br>DIRECTOR ARGENTINA MEDICOS ۱n٤

Página 10 de 13

EDUARDO MOKOSIAN Apodevado **Phillos Argentina Healthc** '.

/

# **PHILIPS**

#### **Multi-modality Breast Applications INSTRUCIONES DE USO Anexo III.B**

 $\hat{v}^{\prime}$  ig

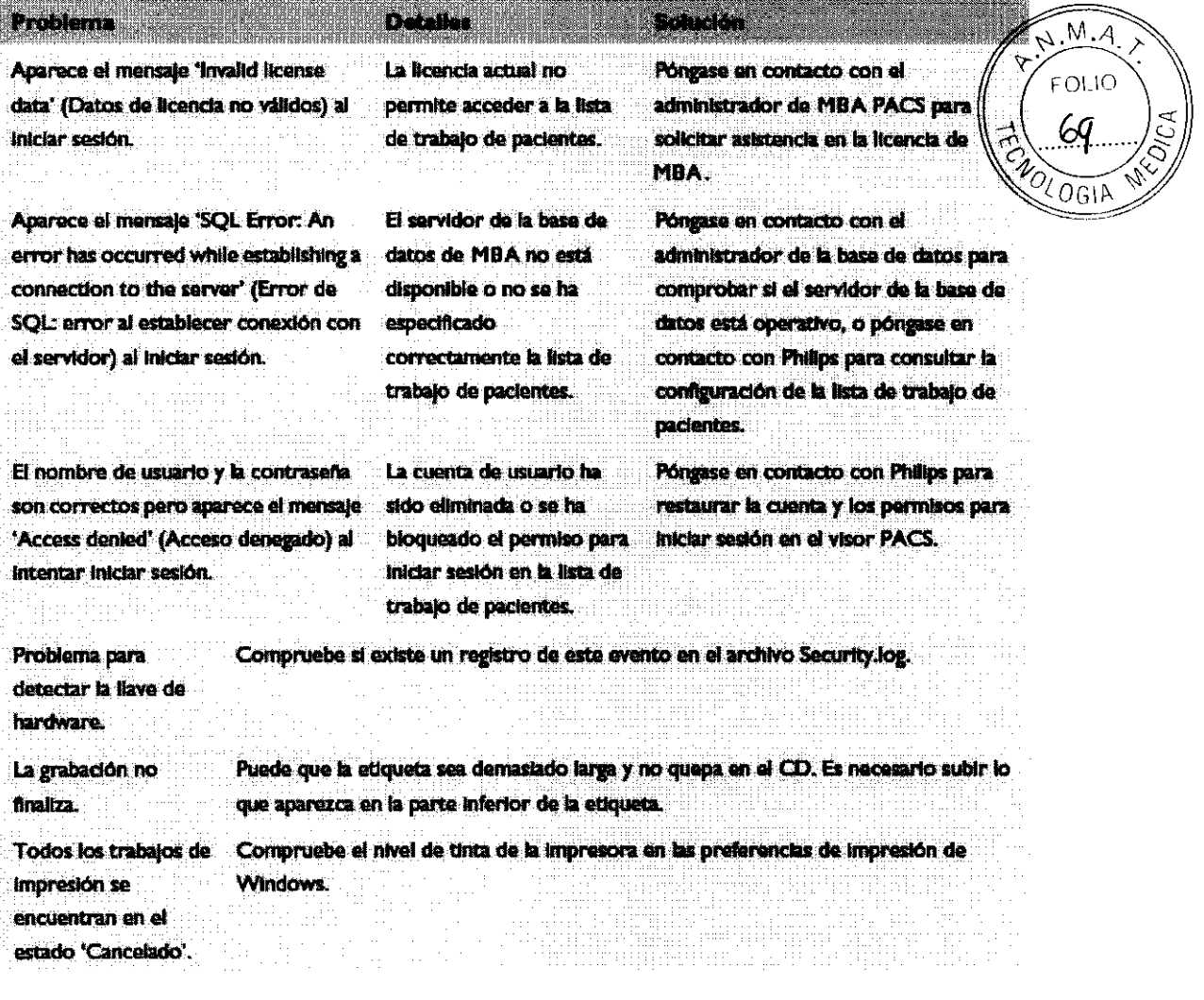

#### 3.12 ADVERTENCIA

No utilice el equipo informático en el entorno del paciente de las salas de examen o tratamiento. Su utilización en un entorno para el que no está indicado puede ocasionar lesiones físicas graves e incluso mortales. Seguridad contra explosiones

Su utilización en un entorno para el que no está indicado puede causar incendios o explosiones.

- No utilice el equipo informático en presencia de vapores o gases explosivos, como ciertos gases anestésicos. Su utilización en un entorno para el que no está indicado puede causar incendios o explosiones.
- No utilice liquidos ni aerosoles desinfectantes inflamables o potencialmente explosivos, ya que los vapores que producen pueden incendiarse, y ocasionap lesiones físicas graves o mortales y daños al equipo.

Teléfonos móviles y productos similares

EDUARDO MOKOSIAN Apoderado **Philips Argentina**-Healthcan

Página 11 de 13

Ing. | JAVIER SCHNEIDER **DIRECTOR TECNICO** PHILIPS ARGENTINA S.A. DIVISION SISTEMAS MEDICOS

#### **PHILIPS** Multi-modality Breast Applications INSTRUCIONES DE USO Anexo I1I.B

 $108$ 

 $\overline{M.M.4}$ 

70

 $\triangledown$ 

#### 3. 16 Precisión de las mediciones

La precisión de las mediciones depende de diversos factores que determinan la calidad de la/magento  $_{\rm LOLO}$ 

- La precisión de la colocación y fijación de un paciente
- El movimiento del paciente y del órgano en estudio
- El movimiento del paciente y del órgano en estudio<br>• El tipo de modalidad y el protocolo de adquisición, así como las distorsiones de reconstrucción  $\searrow$ **adquisición**
- **La resolución de la imagen: tanto resolución espacial como de contraste**
- Otros factores

Además de estos factores externos, los ajustes de visualización de imágenes de Multi-modalily Breast Applications afectan a la precisión de la medición.

Ajustes como el nivel de grises, la anchura de ventana, la ampliación/ contracción, entre otros, pueden **afectar a la manera en que los usuarios perciben las dimensiones de la anatomía mostrada en pantalla. Estos ajustes también influyen en la precisión de la colocación de los puntos de control de la**  medición mediante clics del ratón,

El usuario clínico es el responsable de juzgar la precisión de las mediciones en función de la calidad de la imagen y de la precisión de la colocación de dichos puntos de control.

EDUARDO MOKOSIAN RDO MONUTO<br>Apoderado EDUARDO derado

Página 13 de 13 **JAVIER SCHNEIDER DIRECTOR TE NICO** PHILIPS ARGENTINA S.A. PHILIPS ARGENTING

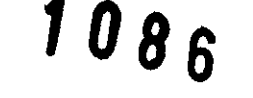

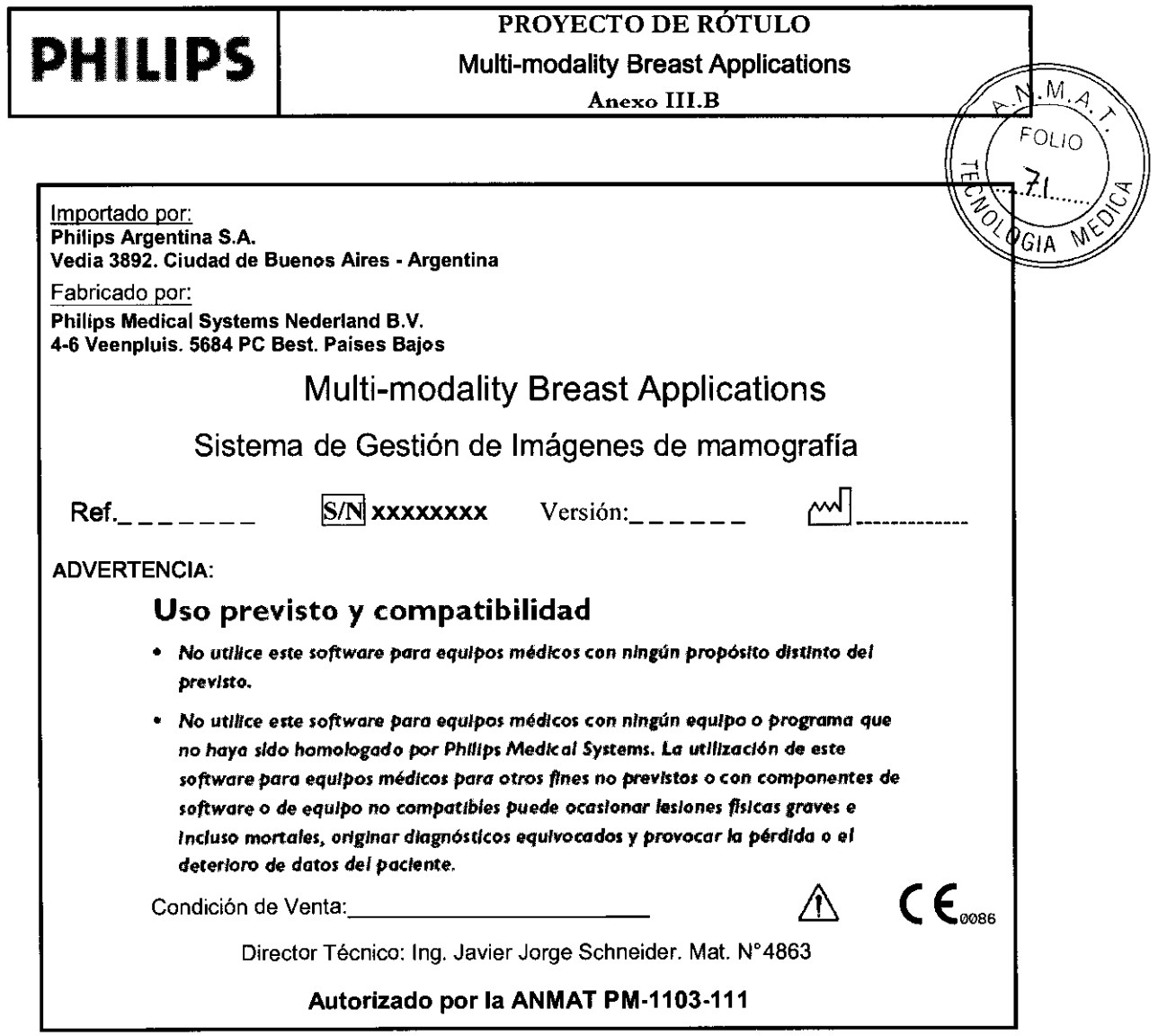

 $\hat{\mathcal{A}}$ 

EDUARDO MOKOSIAN

IN JAVIER SCHNEIDER

 $\,$   $\,$ 

 $\frac{1}{\sqrt{2}}$